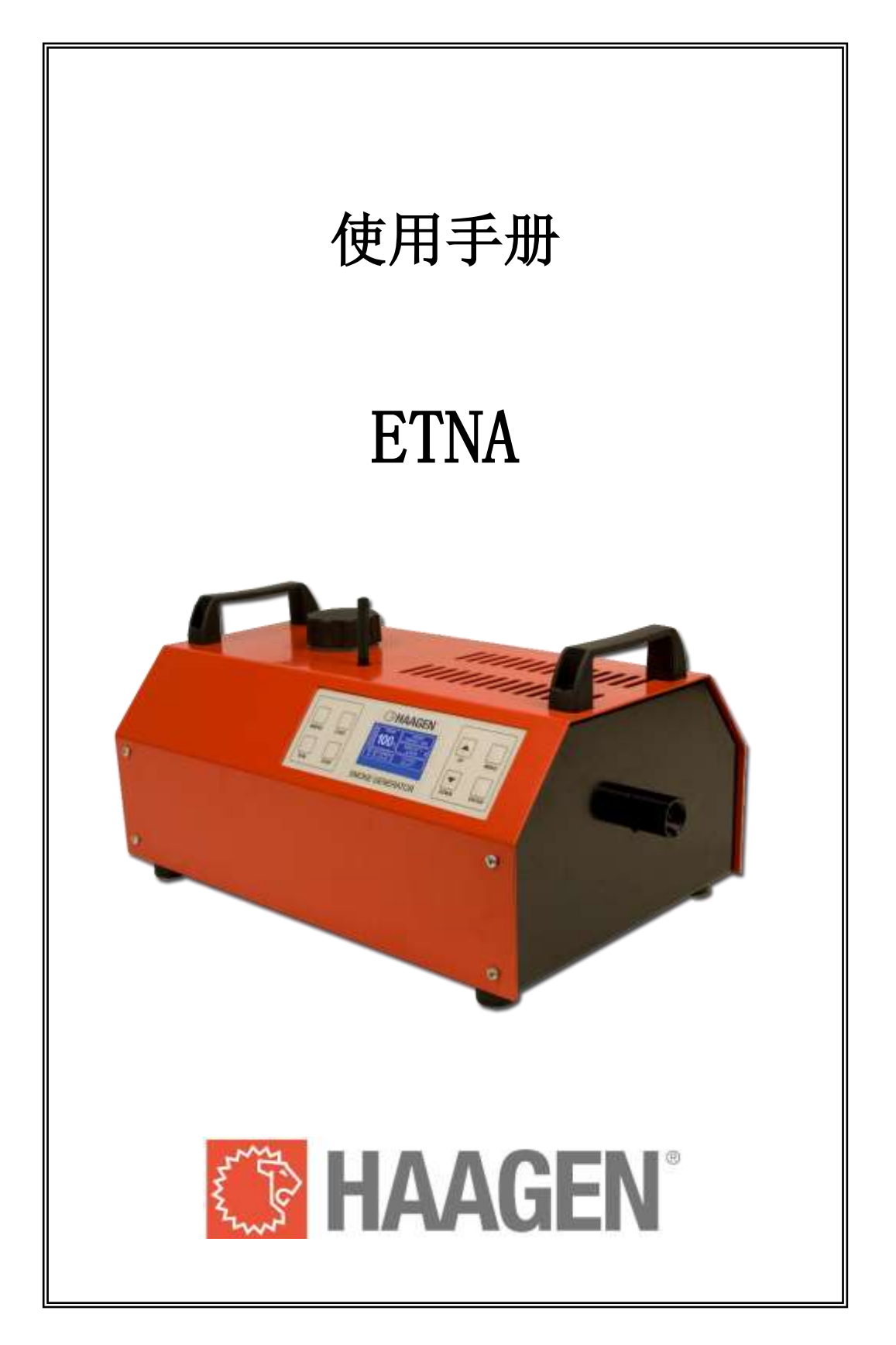

Etna 由

# HAAGEN 独家设计、生产和经销。

Industrieweg 5 5111 ND Baarle-Nassau Nederland (荷兰) 电话: 013-5076800 传真: 013-5076808 网址: www.haagen.eu

文章编号:017500 手册版本:1.02 uk 日期:2011 年 12 月 6 日

# 索引

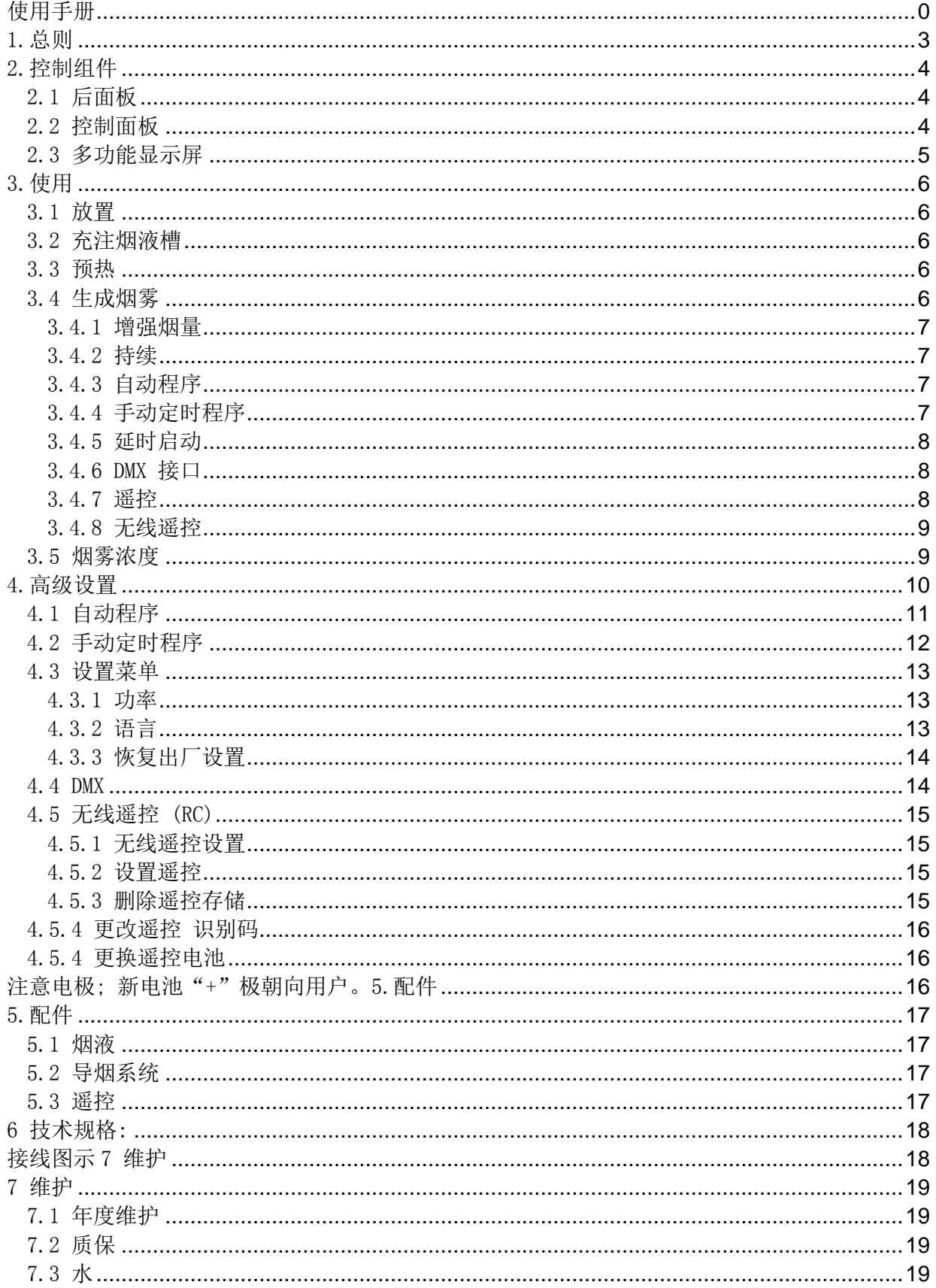

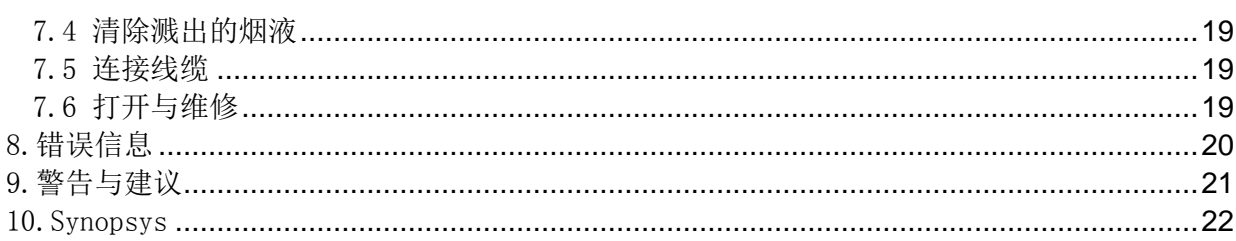

## <span id="page-4-0"></span>1.总则

Etna 是专为消防和工业用途而设计的烟雾发生器。这款烟雾发生器可持续工作,提供十分稳定 的高质量烟雾。本发生器在设计时十分重视安全与健康问题。本款发生器优先考虑烟雾的质 量,而不是数量。

本发生器配备优质芯片,可对烟雾发生进行持续监控,并按需调节。也就是说,这个芯片可以 监控机器的核心温度以及产生的烟量,并根据需要进行调节。如果烟量超过设定值,将停止产 生烟雾。

热交换器的设计原理与埃因霍芬理工大学共同研发。我们为该研究倾注了大量时间。热交换器 是烟雾发生器的核心部件,也是产生高质量健康烟雾的基础。代尔夫特理工大学曾发表过烟液 效果的报告,这篇报告可用作本产品的参考资料。

Etna 拥有如下重要功能和特性:

- 可持续工作的烟雾发生器,并且可调节烟雾浓度。
- 生烟速度快,可迅速充满整个屋子。瞬间即可持续产生烟雾。
- 配备自动程序,可在指定区域持续生成烟雾
- 配备手动程序,有多种定时功能,可马上生成烟雾,也可延时生成
- 配备预调定时器,可延时启动
- 支持有线、无线遥控
- 支持 DMX 控制
- 可显示烟液容量
- 2000 Watt 或 1000 Watt 功率可调
- 菜单支持五种语言:荷兰语、英语、法语、德语和西班牙语

由于 ETNA 虽然可持续产生烟雾,但仍需保证烟雾的质量,因此此使用时间越久,烟雾生成的速度 可能会越慢。温度控制是 Etna 最重要的功能。只要温度开始下降,气溶胶颗粒的尺寸就会增 大,使其可以进入肺部。

电流如下低于常值,烟雾发生器就会自动降低烟量,维持所需温度。

这款装置容许一定的温度变化范围。只要发现偏温度偏离常值,就会调低烟量。实际情况下, 这些变化通常难以察觉。

Etna 采用 HAAGEN 所生产的烟液。该装置及烟液均可调节,以产生最佳效果。

# <span id="page-5-0"></span>2.控制组件

<span id="page-5-1"></span>2.1 后面板

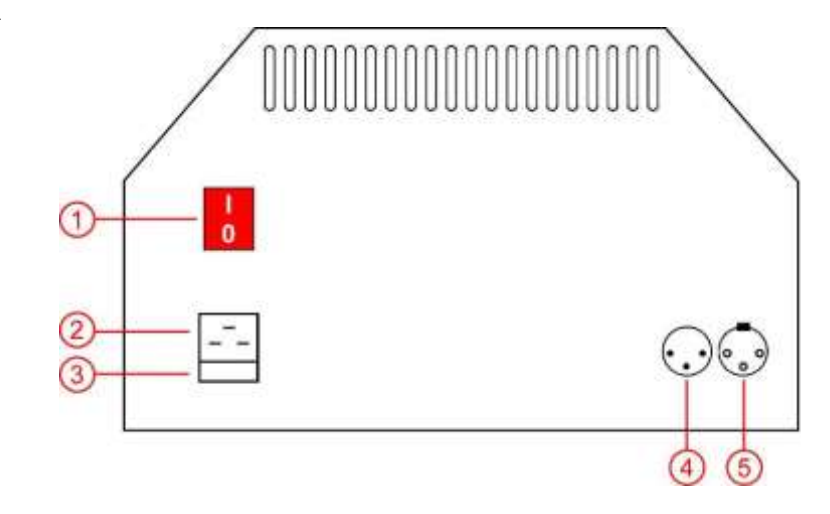

- 
- 
- 
- 4. DMX / RC 入口 遥控线缆插头
- 

1. 开关 不可打开关闭装置 2. 电插头 不可以 医神经性 用于接入电源 3. 保险盒 **Remail Security** 保险丝: 10A-T HRC。 5. DMX 出口 DMX 设备出口

<span id="page-5-2"></span>2.2 控制面板

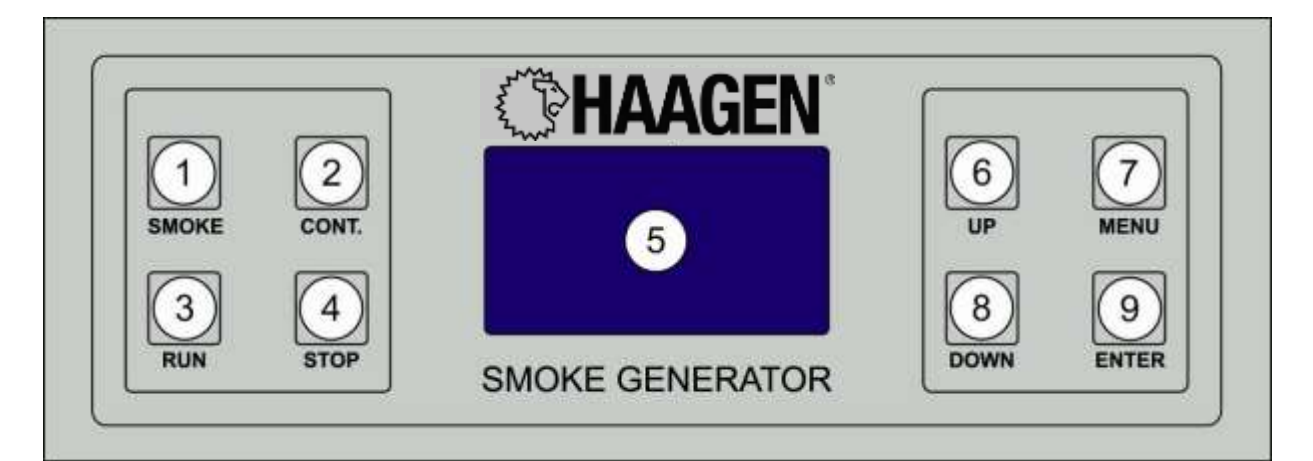

## 按键:

- 1. 烟雾 按下此键即可生成/增大烟雾
- 2. 持续 **2. 转** 10 转一下, 即可持续生成烟雾。
- 3. 运行 有一枚一下即可启动预置场景
- 4. 停止 **buted accompass 按一下,即可持续生成烟雾或停止程序**
- 6. 上 按下即可增大烟雾浓度/向上选取菜单选项
- 7. 菜单 有一枚一下即可打开或关闭菜单
- 8. 下 按下即可减弱烟雾浓度/向下选取菜单选项
- 9. 输入 确认菜单选项

## 显示屏:

5. 显示屏 **3. 主要要求**为能显示屏,可显示烟雾生成的状态信息

# <span id="page-6-0"></span>2.3 多功能显示屏

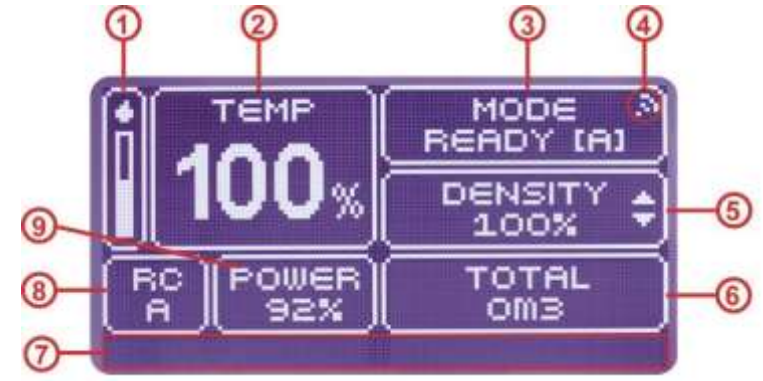

1. 液体含量 **1.** 不会

2.温度 加热器的相对温度( %) 。只要装置处于加热状态,"TEMP"字样 就会一直闪烁。只要加热器达到理想温度, "TEMP"字样就不会再 闪烁。

3.模式 烟雾生成器的应用模式:

- 预热
- 就绪 [A] (自动选择程序)
- 就绪 [T] (选择手动定时程序)
- 增大
- 持续
- 自动(小量) / 自动(中量) / 自动(大量)
- 定时器
- AB 线 (选择有线/遥控)
- DMX

- 
- 
- 
- 
- 
- 

4.RC 选择 遥控登入时会显示符号 5.烟雾浓度 已选择烟雾浓度。最大选项为 100%。 6. 总烟量 **becauted as Tables 装置开启后已 生成的总烟量。该计数量在装置关闭时重置为 0。** 7. 错误信息 (见第8章)

8.RC 信道 DMX 的 RC 信道

9. 可用电源 有效的 计数器可用电源

# <span id="page-7-0"></span>3.使用

#### <span id="page-7-1"></span>3.1 放置

该装置有四个橡胶垫脚,可放置在硬质表面上。确保烟雾出口没有障碍物。装置出口前至少三 米内应当没有任何物体,以免对物体造成损伤。刚刚生成的烟雾温度较高。装置紧靠其他物体 时,可能会在上方形成烟雾颗粒沉积。

#### <span id="page-7-2"></span>3.2 充注烟液槽

在烟液槽内充入 HAAGEN 烟液。不要充到顶端。确保液面至少要低于水槽颈部。充注时请使用漏 斗,可避免液体溅出。确保液体不会经通风口溅到装置上。

#### <span id="page-7-3"></span>3.3 预热

将装置接入电源。打开生成器后面的开关。LCD 灯将亮起,并显示装置的状态。装置在预热时不 能工作。"模式"显示屏将显示"预热"字样。

根据电源和环境温度的不同,生成器将在开启后 5-10 分钟完成预热。"模式"显示屏将显示 "就绪[A]"或"就绪[T]"。

#### <span id="page-7-4"></span>3.4 生成烟雾

生成器拥有多种烟雾生成的设置:

- 烟雾
- 持续
- 自动程序
- 手动程序
- 显示程序开始
- 遥控
- 无线遥控器
- DMX 接口

Etna 可产生"干燥"烟雾。HAAGEN 烟液含气溶胶成分,微小的液体烟液颗粒。原则上来说,液 体烟液生成烟雾后将在室内扩散。如果空气已经饱和,烟雾就会凝结,因此良好通风可获得最 佳烟雾效果。正常情况下,配合 HAAGEN 烟液一起使用,将不会产生太多残留。

安全与清洁要点:

- 能见度降到一定程度时停止烟雾生成。
- 将能见度控制在 50cm
- 训练完成后要进行充足通风
- 如果无法进行自然通风,可使用烟雾/气体通风设备
- 在高浓度烟雾的环境下要使用防毒面具或氧气

#### <span id="page-8-0"></span>3.4.1 增强烟量

装置就绪后, 按下"烟雾"按钮不放。装置达到足够温度时, 就会在 20 秒内产生大量烟雾 (140%浓度)。随后,机器将切换至正常浓度(100%) 如果温度不够,机器将跳过增强模式,直接切换至 100%的浓度。烟雾生成过程中, "模式"显 示屏将显示"增强"字样

#### <span id="page-8-1"></span>3.4.2 持续

机器就绪后,按一下"持续"按钮。"模式"显示屏将显示"持续"文本,装置将持续生成烟 雾,直到按下"停止"按钮或者烟液用尽时才会停止。浓度可通过"上"和"下"按钮进行调 节,调节范围为 5%至 100%。

#### <span id="page-8-2"></span>3.4.3 自动程序

该装置已预置让某区域持续充满烟雾的自动程序。只需设定区域大小(小/中/大),再按下运 行即可启动程序。 按下停止可终止程序。

自动程序运行期间,可调节烟量;只要按下"烟雾"按钮,装置就会暂时切换至烟雾增强。释 放按钮,装置又会自动切换至自动程序。

自动程序中途停止时,装置将继续保留程序 5 分钟。也就是说, 5 分钟内按下运行按钮, 装置还 可返回原始程序。如果超过 5 分钟,装置将重头开始。

自动程序设置请参见第 4.1 章。

#### <span id="page-8-3"></span>3.4.4 手动定时程序

手动定时程序可单次使用,也可重复使用。设置造烟时间,暂停时间和重复功能。按下"运 行"按钮,开始程序。程序运行期间,可通过"上"和"下"按钮来调节烟雾浓度。

手动程序运行期间,可手动调节烟量。只要按下烟雾按钮,装置就可切换至烟雾增强模型。松 开烟雾按钮,装置即返回定时程序。

定时程序设置请参见第 4.2 章。

#### <span id="page-9-0"></span>3.4.5 延时启动

自动和手动程序均可延时最多 24 小时启动。设置希望的延时时间,按下"运行"按钮即可。 按下"运行"按钮后,装置将自动倒计时,至 0:00 时即启动程序。

延时超过 15 分钟时,加热器将关闭,以节省能源。装置将在倒计时结束前 15 分钟开始自动预 热。

程序设置见第 4.1 和第 4.2 章。

#### <span id="page-9-1"></span>3.4.6 DMX 接口

本装置可与 DMX 设备一同使用。设置所需的 DMX 信道, 将 DMX 线连接至后面板。随后 该装置 即可 通过 DMX 设备 来操作, 如 灯箱等。使用有线遥控时为避免干扰, 可禁用 DMX: DMX 信 道:关闭。

DMX 信道设置请参见第 4.4 章。

#### <span id="page-9-2"></span>3.4.7 遥控

本装置可选配有线遥控,从远处进行操作。按下按钮,装置即可产生所选烟雾浓度的烟雾。使 用装置上的"上"和"下"按钮来选择烟雾浓度。 将遥控插在装置后面。等待装置预热(屏幕上显示"就绪"),然后按下遥控上的按钮。 持续按下按钮,装置就会一直造烟。

#### <span id="page-10-0"></span>3.4.8 无线遥控

可通过选配无线遥控上的持续、运行、停止等四个按钮来控制本装置。 无线遥控可同时操作两个不同的装置(A组和 B 组),互不干扰(按下按钮可同时控制同组中的 多个装置)。

小心!主屏幕有显示之时,遥控才能工作。如果能够看到菜单,遥控将不起作用。

无线遥控设置见第 4.5 章。

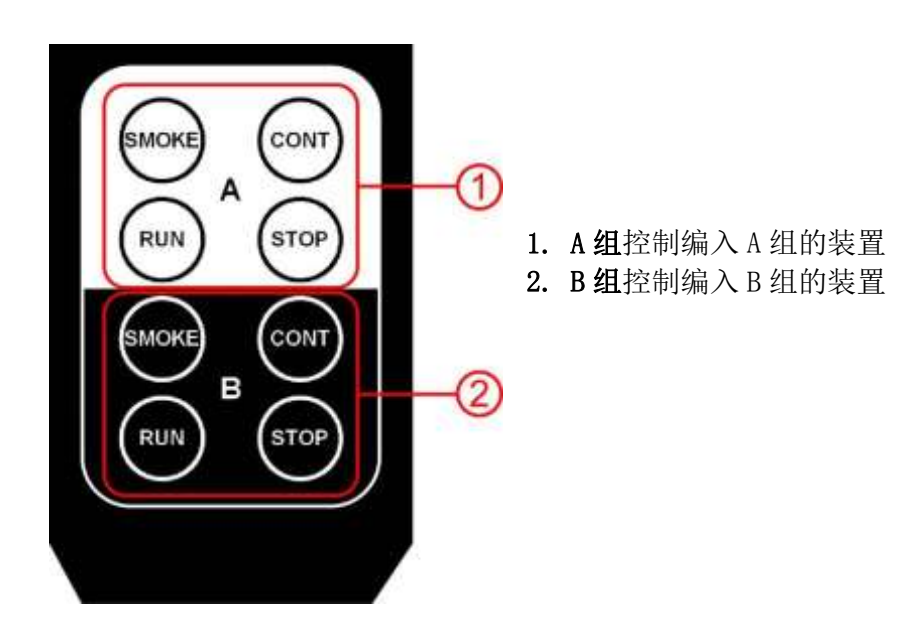

#### <span id="page-10-1"></span>3.5 烟雾浓度

烟雾浓度可调整为持续模式或手动定时程序。所有其他模式均可使用预设的烟雾浓度。

设置烟雾浓度:

- 确保显示屏处于主屏位置。
- 按下"上"增加烟雾浓度(最大 100%),或按下"下"减弱烟雾浓度(最低为 5%)。

### <span id="page-11-0"></span>4.高级设置

通过主菜单可前往高级设置。

程序 自动程序/手动定时程序

设置 设置功率、语言、恢复出厂设置

DMX DMX 信道选择

RC 无线遥控设置

请按以下步骤打开菜单,更改设置:

- 按下"菜单"按钮,开启菜单。
- 闪烁指针将指示所选项目。按"上"和"下"键移动指针至期望设置。选择期望设置, 按下"输入"键。所选设置会闪烁。
- 使用面板上的"上"和"下"按键变更设置,按下"输入"确认选择。
- 始需访问不同标签,将指针移动到右下方(5)的选项,按下"输入"键。下个标签将会 展开。
- 按下"菜单"按钮,关闭菜单。

如果菜单打开后长时间无操作,将自动关闭。

# <span id="page-12-0"></span>4.1 自动程序

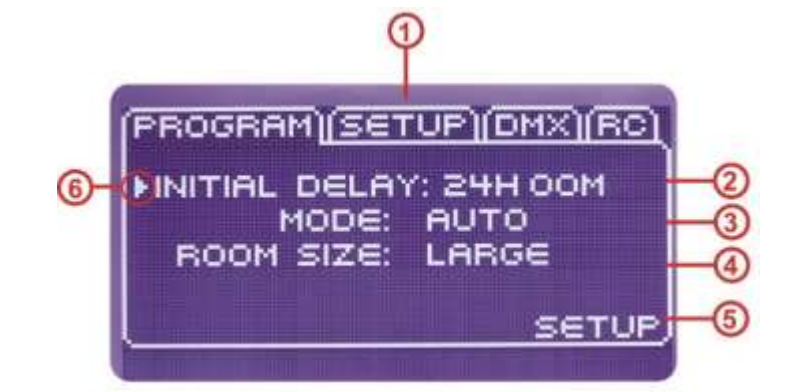

- 
- 2. 延时 不可以 在下 "运行"键,装置将在所选延时之后启动程序。
- 1. 菜单 **菜单标签将显示可用标签。**

延时设置为 0:00 将关闭延时功能。

- 
- 3. 模式 有时期 有动指自动程序。
- 
- 4. 空间 区域大小:小/中/大。
- 5. 下个标签 不可以 我置下个标签。
- 6. 指针 的复数 指针标明活动的菜单选项。

如需调节自动程序:

- 打开菜单前往 程序 (1)标签
- 设置 模式 (3) 为 自动。
- 设置 区域 (4) 为期望尺寸:

 $\circ$   $\sqrt{15 - 20}$  m<sup>3</sup>

- $\circ$  中  $30 50$  m<sup>3</sup>
- $\circ$  大 200 250 m<sup>3</sup>
- 如需延时启动程序, 在 延时 (2)选项下输入这些信息。
- 按下"菜单"按钮离开菜单。主屏将再次亮起。
- 按下"运行"按钮启动程序。

# <span id="page-13-0"></span>4.2 手动定时程序

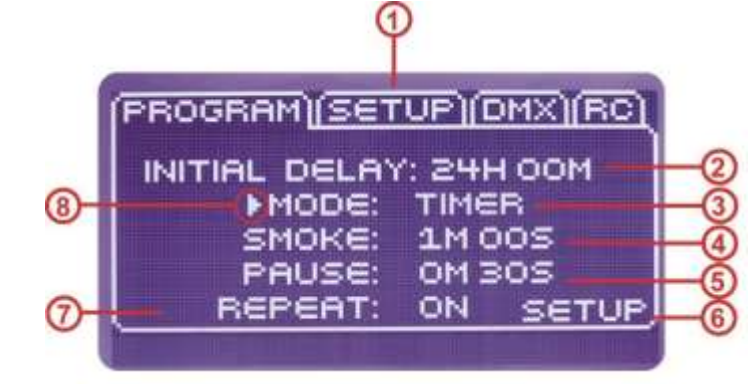

延时设置为 0:00 将关闭延时功能。

- 1. 菜单 车车将显示所有可用标签。
- 2.延时 按下 "运行"键,装置将在所选延时之后启动程序。
- 3. 模式 有效的 计时器指手动计时程序
- 4.造烟时间 设定您期望的造烟时间。
- 5. 暂停时间 **becomedial on the part of the beam of the beam of the beam of the beam of the beam of the b**
- 6.下个标签 下个标签为设置。
- 7.重复 设置程序是否重复运行还是只运行一次。
- 8. 指针标明活动的菜单选项。

如需调节手动定时程序:

- 打开菜单前往 程序 (1)标签
- 设置 模式 (3) 为 定时。
- 设置 造烟时间(4) 为期望的时长。
	- o 最小为 1 秒钟,最长 10 分钟。
- 设置 延时(5) 为期望的时长。
	- o 最小为 1 秒钟,最长 10 分钟。
- 设置 重复功能 (7) 为打开或关闭。
- 如果希望延时造烟,插入 延时 (2)之中。
- 按下"菜单"按钮离开菜单。主屏将再次亮起。
- 程序运行期间,可通过"上"和"下"按钮来设置期望的烟雾浓度。
- 按下"运行"按钮启动程序。

# <span id="page-14-0"></span>4.3 设置菜单

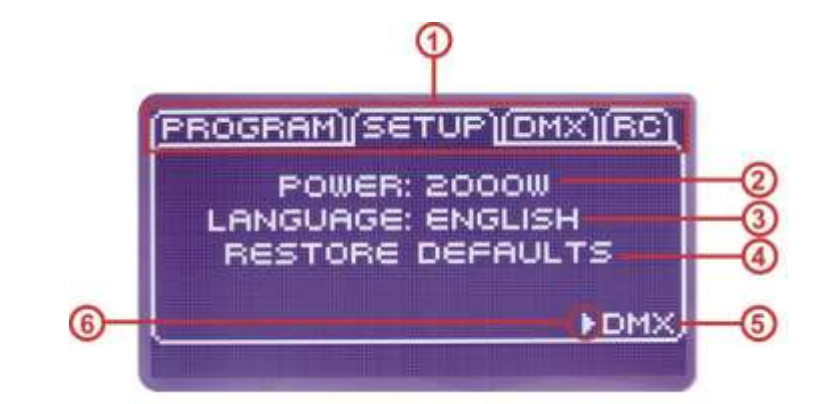

# <span id="page-14-1"></span>4.3.1 功率

装置的**功率 (2)** 可调节为 1000W 或 2000W。这样可以让多个装置使用同一个插座。

造烟将自动调整,保障持续造烟功能。也就是说,装置在 1000w 时产生的烟雾约为 2000w 的一 半。

同时所有自动造烟程序(见第 3.4.3 章)将维持不变。

如需调整功率:

- 打开菜单前往"设置"标签。
- 设置指针为"功率"(2)。
- 按下"输入"键,所选数值将开始闪烁。
- 按下"上"或"下"键来变更设置。
- 按下"输入"键。
- 按下"菜单"键离开菜单。主屏将再次亮起。

## <span id="page-14-2"></span>4.3.2 语言

显示屏 语言 (3) 可变更为以下语种:荷兰语、英语、法语、德语和西班牙语。 如需设置语言:

- 打开菜单前往"设置"标签。
- 设置指针为"语言"(3)。
- 按下"输入"键,所选语言将开始闪烁。
- 按下"上"或"下"键来变更设置。
- 按下"输入"
- 按下"菜单"按钮离开菜单。主屏将再次亮起。

## <span id="page-15-0"></span>4.3.3 恢复出厂设置

恢复至除语言之外的所有出厂设置。

如需恢复出厂设置:

- 打开菜单前往"设置"标签。
- 用指针选择 出厂设置 (4) 。
- 按下"输入"键。显示屏将显示为"就绪",即可恢复至出厂设置。
- 按下"菜单"按钮离开菜单。主屏将再次亮起。

#### <span id="page-15-1"></span>4.4 DMX

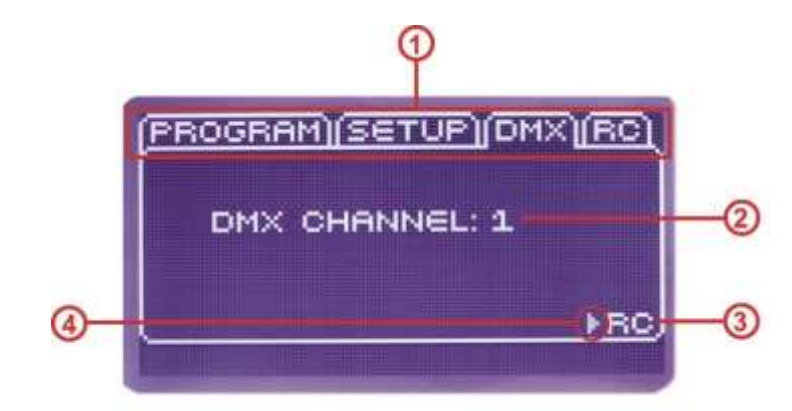

该装置使用一个 DMX 信道。信道所选值将决定造烟的数量:

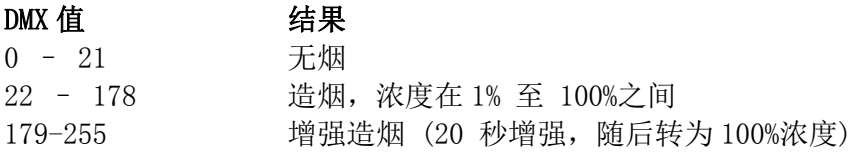

DMX 标签可更改 DMX 信道设置, 数值范围为 1 至 512. 装置可自动识别 DMX 控制器。这并不要求 手动干涉。使用有线遥控时为避免干扰,可禁用 DMX: DMX 信道: 关闭。

DMX 信道设置:

- 打开菜单前往 DMX (1)标签
- 将指针移动至"DMX 信道"(2)。
- 按下"输入"键。所选信道将开始闪烁。
- 按下"上"或"下"键来变更设置。
- 按下"输入"键。
- 按下"菜单"键离开菜单。主屏将再次亮起。

# <span id="page-16-0"></span>4.5 无线遥控 (RC)

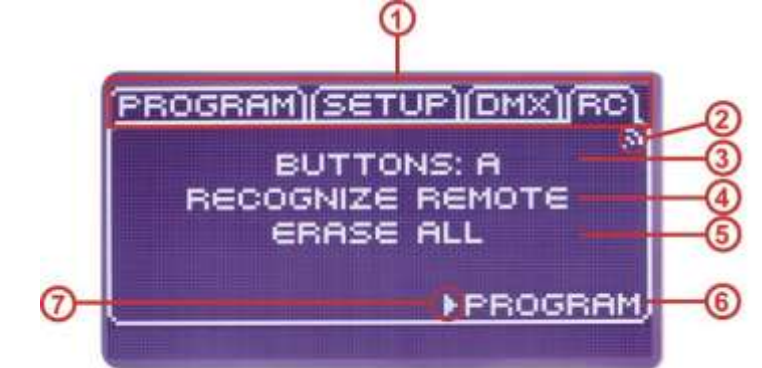

## <span id="page-16-1"></span>4.5.1 无线遥控设置

无线遥控有两组按键: A 组和 B 组。这样就可以同时控制两台装置。 遥控上,顶部四个按键为 A 组。下面四个按键为 B 组。 这四个按键与装置显示屏左侧的四个按键功能相同。

设置遥控:

- 打开菜单前往 遥控 (1)标签
- 设置指针为"控制"(3)。
- 按下"输入"键,所选设置将开始闪烁。
- 按下"上"或"下"键讲行组间切换。
- 按下"输入"键。
- 按下"菜单"键返回主屏。

## <span id="page-16-2"></span>4.5.2 设置遥控

本装置可存储多达 40 种遥控设置。 存储摇控设置:

- 打开菜单前往"遥控"标签。
- 将指针 (7) 放置在 记住遥控 (4) 然后长按"输入"键。
- 在遥控上随便按下一个按键。
- 放开"输入"键。

- 在遥控上随便按下一个按键。如果装置收到遥控发出的信号, 将显示 接收信号(2)字样。如 果没有出现信号,重复该步骤。

- 按下"菜单"键返回主屏。

#### <span id="page-16-3"></span>4.5.3 删除遥控存储

要确定遥控对特定装置不起作用,需要删除全部已存储的遥控设置。完成该步骤时,用于该装 置的任何遥控都必须重新设置并存储。

如需删除存储:

- 打开菜单前往"遥控"标签。
- 将指针 (7) 放置在 删除全部(4) 然后长按"输入"键 12 秒, 直到显示"就绪" (4)字样。
- 放开"输入"键。
- 按下"菜单"键返回主屏。

### <span id="page-17-0"></span>4.5.4 更改遥控 识别码

每个遥控都有自己的识别码。也可能会有多个遥控拥有相同识别码的情况。结果是多个遥控可 同时控制同一台装置,我们不推荐这样做。

如果出现这种情况,可以更改遥控识别码。 请遵守以下步骤:

- 按下文件夹,点击隐藏的"创建" (3) 按键。
- 蓝色指示灯 (2)将开始闪烁。
- 逐个按下遥控正面的全部按键。
- 按下文件夹,点击隐藏的"创建" (3) 按键。
- 蓝色指示灯将停止闪烁。

现在遥控已拥有不同的识别码,需要重新存储在装置当中。

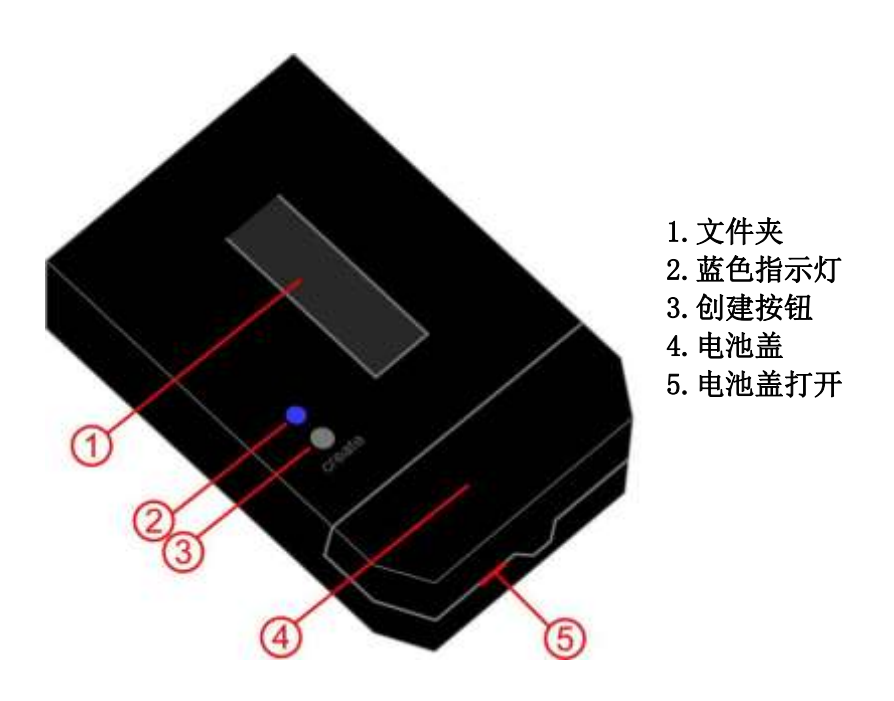

#### <span id="page-17-1"></span>4.5.4 更换遥控电池

<span id="page-17-2"></span>如果遥控信号减弱,则需要更换电池。 如需更换电池: 在开口(5)处插入螺丝刀向上推,打开电池盖(4)。 取出电池(型号 CR2032), 换上新电池。 注意电极; 新电池"+"极朝向用户。

# <span id="page-18-0"></span>5.配件

## <span id="page-18-1"></span>5.1 烟液

本装置采用 HAAGEN 烟液。使用其他烟液可能导致装置受损。如果使用其他烟液,将导致质保无 效。

HAAGEN 烟液有两种型号:

- art.010700 Haagen 烟液 5L 罐装
- art.010800 Haagen 烟液 20L 罐装

有关烟雾及烟液的更多信息,请联系我们的销售部门索取烟雾报告。

## <span id="page-18-2"></span>5.2 导烟系统

Etna 可使用两种不同的系统:

- art.010500 导烟管套装 127mm (长 6m)
- art.010500B 导烟管套装 63mm (长 5m)

我们的销售部门将为您推荐最适合您需求的产品。

## <span id="page-18-3"></span>5.3 遥控

Etna 可使用不同类型的遥控:

- art.017600 无线遥控 (无线遥控+天线)
- art.017800 有线遥控(遥控带 5 米线缆)

我们的销售部门将为您推荐最适合您需求的产品。

# <span id="page-19-0"></span>6 技术规格:

### 技术规格, 230v 版:

- 电压:  $230V^{\sim}$  50Hz 60Hz
- 功率:最大 2000W
- 保险丝:10A-T HRC 陶瓷 5 x 20 mm
- 如果不能使用上述规格,可根据菜单将功率设置为1000w。
- $\mathbb{R}$ <sup>+</sup>: 52.5 x 33 x 26 cm.
- 重量:18.4 kg (空载)。
- 连接电缆:欧标连接线缆 3 x 1 mm²,长5米
- 符合所有安全要求。可提供CE认证
- 内置塑料存储槽容量:5 升
- 最大功率时的最大烟液消耗量:65ml/分钟
- 冷启动预热时间:5.5分钟
- 使用时的环境温度: -10 ℃ 30 ℃
- 烟雾产生: 630 ㎡ /分钟(增强模式)— 450 ㎡/分钟(持续模式)\*

## 技术规格, 115v 版 (对比 230v 版):

- 电压:  $115V^{\sim}$  50Hz 60Hz
- 功率:最大 1800W
- 保险丝:F16A 快速熔断陶瓷 HRC 6.3 x 32 mm
- 连接线: 14AWG x 3, 长10英尺, NEMA 5-15P.
- 冷启动预热时间:7分钟

\*使用 HAAGEN 烟液生成烟雾符合所有 disco 应用的法律规定。

#### 技术规格无线遥控:

- 距离:开放地带为30米
- 频率:433.92 MHz
- 电池: CR2032

#### 技术规格连接有线遥控:

- 功能:起烟/停烟
- 通过免接触或使用+7...24V DC电源进行控制

## <span id="page-19-1"></span>接线图示

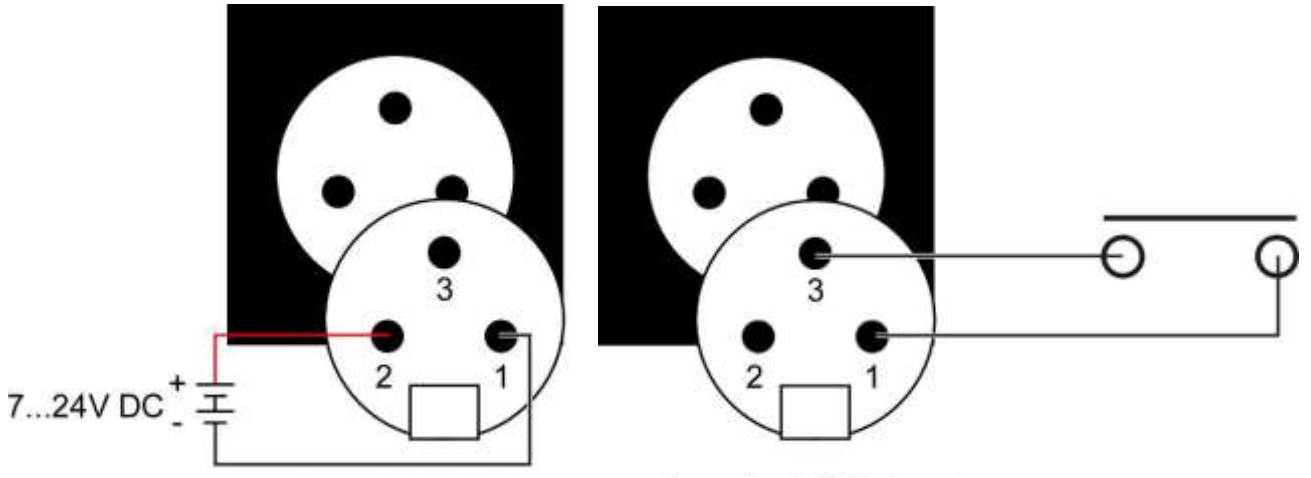

Connector XLR 3p female Connector XLR 3p female

### <span id="page-20-0"></span>7 维护

本装置经专门设计,几乎无需维护。

#### <span id="page-20-1"></span>7.1 年度维护

本装置每年需要使用蒸馏水清洗一次。首先倒出所有烟液。然后清洗,整个系统需要使用 3 升 蒸馏水。开启装置,持续运转直到所有液体全部蒸发。如有任何液体残留,必须手动清除。

#### <span id="page-20-2"></span>7.2 质保

本装置质保期为一年,上门需按小时收费。 错误使用、掉落或其他外部因素造成的损坏不在质保范围之内。 如果使用非 HAAGEN 出售的其他液体,本质保立即失效。 质保自本装置离开 HAAGEN 消防培训产品公司之日起算。

#### <span id="page-20-3"></span>7.3 水

本装置不防水 。在消费培训中,确保将本装置放置在不会受潮的地方。不要遮盖。如果装置散 热不良,将可能导致危险。 在户外使用时,要注意天气情况!

如果因见水而受损,则本质保无效。

#### <span id="page-20-4"></span>7.4 清除溅出的烟液

如果有液体溅在附件或装置之上,可用湿布擦除。

#### <span id="page-20-5"></span>7.5 连接线缆

如需更换连接线缆,请遵守以下规格:

- 230V:欧盟连接线缆 H05VV-F (VMVL) 及以上规格。线芯直径应为 3 x 1 mm<sup>2.</sup>
- 115V:14AWG x 3 及以上, IEC320-C19 和 NEMA 5-15P 插头。

#### <span id="page-20-6"></span>7.6 打开与维修

只有具备资格的专业人士才能打开及维修本装置。

# <span id="page-21-0"></span>8.错误信息

如果出现一条或多条错误信息,本装置将不会生成烟雾。在此类情况下,加热组件将关闭,具 体视错误类型而定。错误信息将在显示屏上显示为"E x"。数字为错误类型。如有多个错误, 类型编号将会在显示屏上交替显示。

以下以为可能出现的错误:

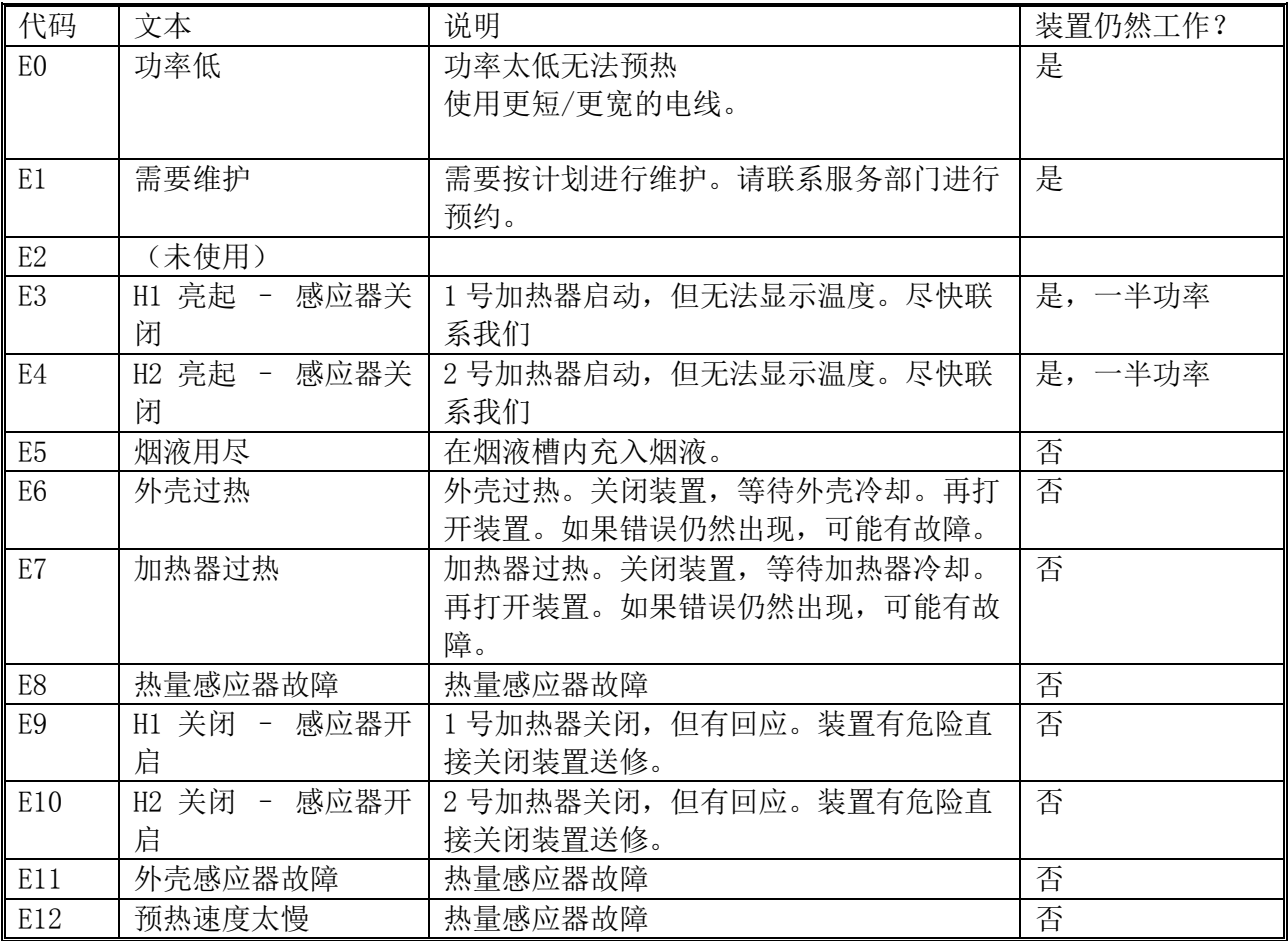

### <span id="page-22-0"></span>9.警告与建议

本装置不得用于造烟之外的其他用途。

充注烟液时请使用漏斗。

打开时 本装置 特定 部件 可能仍然 带电。

只有经过 HAAGEN 培训的专业人士才能打开维修本装置。

打开本装置时,部分元件可能仍然带电。

确保不要进水。

使用时将本装置水平放置在坚硬地面之上,千万不要放在人员头部上方。

确保本装置运输时,附近 3 米内没有任何物体。

不要在本装置上面放置任何物体。确保通风顺畅无阻。

在极端条件下不要使用本装置,使用时一定要避免阳光直射。

本装置使用中,部分部件温度可能高达 300 度。

请使用能够提供足够电量的插座。不要使用延长电缆。

为确保没有残留,一定要在 能见度降至一定程度时关闭本装置,并且 在培训中及培训后要保 持良好通风。

不要在存放敏感电子设备或食品的区域使用本设备。

烟雾只有在少量时才属于无害。如需实施烟量较大的培训,建议使用防毒面具。

只能使用 HAAGEN 在 ETNA 生产经销的烟液。

如果使用其他烟液,本质保将立即无效。 其他烟液与 ETNA 合用时,可能有损健康。

### <span id="page-23-0"></span>设置与通电。

- 将电线连接至 ETNA 后面,插入插座 (230V / 10A)。
- 打开设备。
- 等待显示"就绪"。ETNA 烟雾装置即可使用。

# 1.造烟/增强

- 等待装置达到足够温度。
- 长按造烟键,直到开始造烟。
- 放开造烟键停止造烟。

# 2.持续

- 等待装置达到足够温度。
- 按下"持续"按钮,开始造烟。
- 按下停止键停止造烟。

# 3.烟雾浓度

持续及定时模式下均可调节烟雾浓度。 显示屏上出现菜单键时才可以调节烟雾浓度。 - 按下"上"键可增大烟雾浓度(最大 100%)。 - 按下"下"键可降低烟雾浓度(最小 5%)。

# 4.自动/定时

- 通过菜单设置期望的程序 (自动或定时)和参数 (显示、空间或时间/重复)。

- 按下"运行"按钮,开始程序。
- 按下"停止"按钮,停止程序。

# 5.全功率或半功率

- 打开菜单前往"设置"标签。
- 设置功率,全功率为 2000w,半功率为 1000w。
- 关闭菜单。